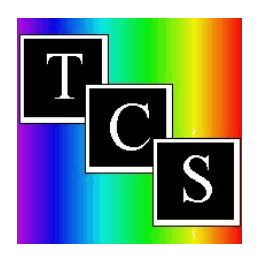

**How to Analyze Your Inventory of Colors**

**O**ne of the great benefits of the TCS On-Line Network is the ability to SEE the paints you own in color order. You will be surprised the number of containers you have which are the same color but in different brands with different names.

I recently had an occasion to review the inventory of a new member. She had over 500 containers of paint but many were duplicate colors in different brands. For instance, she owned Golden Straw, Straw and Buttercup; they are all same color YE-5-5-5. (The same TCS ID in different brands are always matching colors.)

It is easy to review your inventory, too. Here's how:

- 1. Log-On and choose **Search by: TCS Number** link from the Main Screen.
- 2. Choose one color family by clicking the radio button. IE: YE: (Do not select a Hue, Clarity and Value). By choosing only YE, ALL Yellows in the system will be displayed.
- 3. Answer the question: **Search against my Inventory?** Choose **YES**, and then click the Search button.
- 4. This request will bring hundreds of answers to the screen, All the Yellows in color order by TCS ID. Note your inventory of each name is in the first column, it is the number of containers you have of each color (n denotes you do not have inventory in that brand/color name). If you have inventory in more than one brand in the same TCS # then you have duplicate colors. Perhaps you have an acrylic and an oil with the same TCS #. Then you know you can paint in either medium when you need that color in a design. But, if you have 2 or 3 acrylics with the same TCS #, you have, unfortunately, "duplicated" your efforts. Recording your inventory in the TCS Color Match On-Line System can prevent this from happening in the future.
- 5. You can repeat these steps for each color family and you will be surprised at what you find.

**Tip**: Remember this analysis only works when you have entered your personal inventory of colors into the TCS On-Line System.

**Be Patient**: When using this function, you are requesting a large amount of data to be delivered to your screen. It may appear slower than the normal functions you perform. The sorting and matching against your inventory process of such a large database could take more than a minute for a full reply if you use a standard modem connection to the internet. With a broadband connection it will be in the area of 15 to 20 seconds for the reply, depending on the internet traffic and the time of day.

Here are the numbers of records, matched with your personal inventory that you can expect for the ten largest color families.

 $YE = 570 + OR = 490 + RE = 1300 + BV = 440 + BL =$ 890 +  $BG = 1090 +$   $GR = 790 +$   $YG = 620 +$   $BR = 900 +$   $BK =$  $500 +$ 

You have a powerful painting tool at your fingertips. By using these "How to" suggestions will help you gain full value from your membership.

© Copyright 2005 Tru-Color Systems